Измерители-регистраторы автономные серии **ELLERK**- М

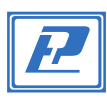

# РЭЛС.422377.047.ПС **- М - RHТ Паспорт**

Измеритель–регистратор температуры и относительной влажности Eclerk**–М–**RH**Т (**далее – прибор) предназначен для измерения и регистрации температуры и относительной влажности во времени с последующей обработкой полученной информации на персональном компьютере или мобильном устройстве с помощью ПО.

Прибор может применяться в пищевой, медицинской и

фармацевтической промышленности, сельском и коммунальном хозяйствах, машиностроении и других отраслях промышленности. Прибор также применяется для контроля и регистрации

температуро-влажностного режима в медицинских учреждениях, на производстве, на складах и т.д. в соответствии с п.п. 21, 22, 23, 41, 61, 64 Приказа Минздрава РФ от 31 августа 2016 г. N 646н.

Прибор выполнен в климатическом исполнении УХЛ 3.1 по ГОСТ 15150–69.

Условия эксплуатации: –40…+55 °С, до 95 % отн. вл., 84,0…106,7 кПа атм. давл.

Внешний вид прибора в соответствии с рисунком 1.

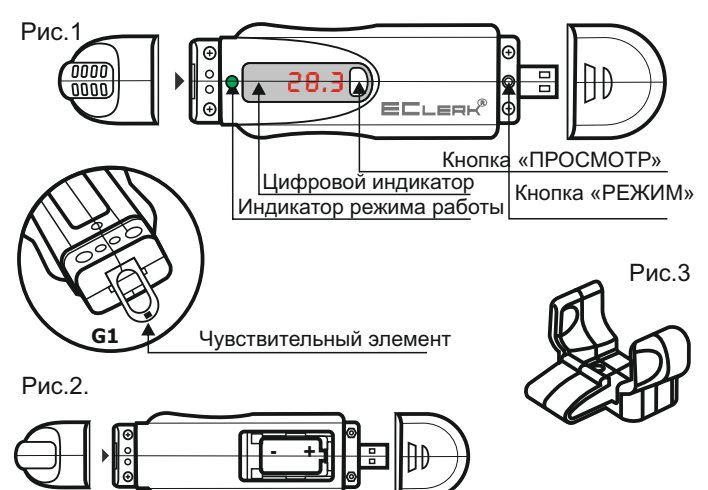

В зависимости от наличия или отсутствия цифрового индикатора прибор имеет следующие модификации:

**Eclerk–М–01–RHТ** – нет индикатора;

**Eclerk–М–11–RHТ** – имеется индикатор. Чувствительный элемент температуры и относительной

влажности находится на печатной плате под съёмным колпачком, имеющим сквозные отверстия для обеспечения воздухообмена с окружающей средой.

 С другой стороны корпуса под защитным колпачком имеется USB–разъём для подключения прибора к ПК и кнопка «РЕЖИМ» для выбора режима работы прибора.

На лицевой стороне расположены:

 цифровой индикатор для отображения измеряемой температуры (для EClerk–M–11–RHТ); индикатор режима работы; кнопка «ПРОСМОТР» для переключения режимов индикации.

## **Условное обозначение прибора:**

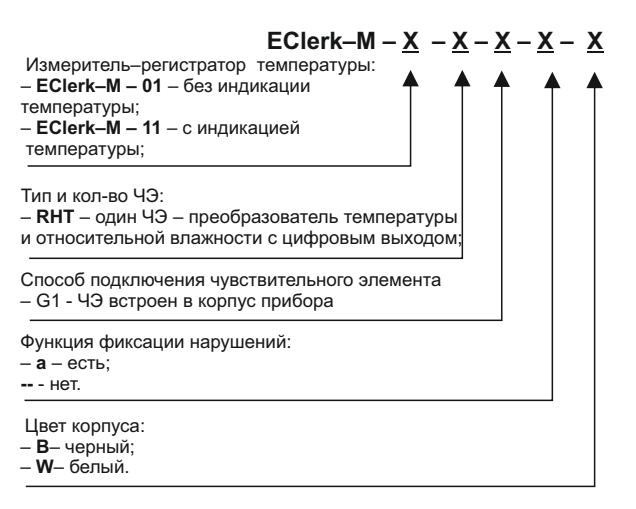

#### **1 Технические характеристики**

1.1 Основные технические характеристики в соответствии с Таблицей 1.

Таблица 1

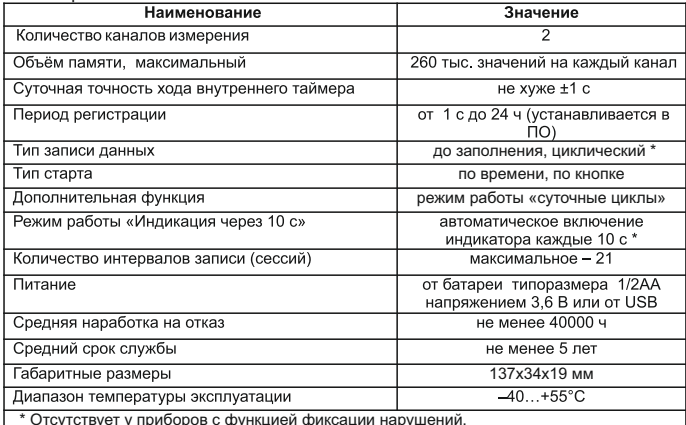

 \* Отсутствует у приборов с функцией фиксации нарушений. \*\*Не рекомендуется длительная работа прибора в данном режиме. С включением режима «Индикация через 10 с» время жизни элемента питания не нормируется.

 1.2 Диапазон измерения, основная абсолютная погрешность, разрешающая способность прибора и программного обеспечения – в соответствии с таблицей 2

Таблица 2

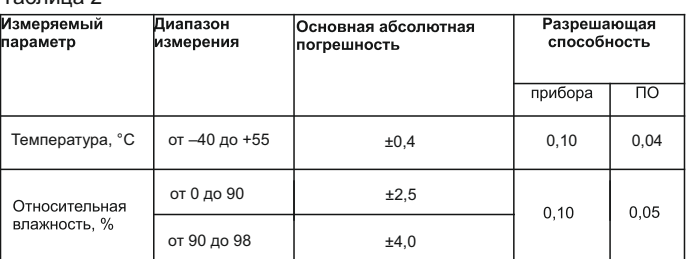

1.3 Период регистрации, время заполнения памяти и время жизни батареи ½АА ER14250 – в соответствии с таблицей 3.

#### Таблица 3

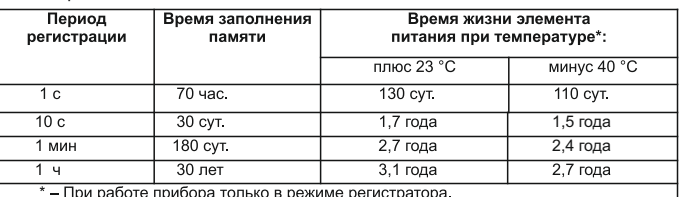

"При рассто присора телько в релише регистратера.<br>Количество измерений(включений индикатора) до разряда батареи - не менее 25 **INC** 

### **2 Комплектность**

В комплект поставки входят:

– измеритель–регистратор EClerk–М – RHТ – 1 шт.;

– батарея литиевая ½АА ER14250 (или аналог) – 1 шт.;

– кронштейн для крепления – 1 шт.;

– инструкция по эксплуатации и паспорт – 1 шт.

#### **3 Подготовка к работе**

3.1 Установить батарею, соблюдая полярность, в соответствии с рисунком 2.

 *ВНИМАНИЕ! При извлечении батареи прибор должен быть в выключенном состоянии!*

 3.2 Установить на ПК ПО EClerk ver. 2 с сайта https://relsib.com. 3.3 Подключить прибор к ПК через USB–разъём, настроить в соответствии с «Инструкцией по работе с ПО EClerk ver.2.0» (смотрите меню ПО).

 3.4 В случае размещения прибора на вертикальной поверхности (на стене, на шкафу и т.п.) рекомендуется применять кронштейн для крепления, см. рис .3.

## **4 Порядок работы**

4.1 Если вы настроили прибор с началом работы по кнопке, то снимите защитный колпачок USB разъёма, нажмите тонким предметом на кнопку «режим», прибор перейдёт в режим «ожидание», об этом будут свидетельствовать двухкратные вспышки индикатора режима.

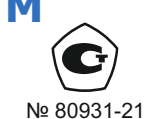

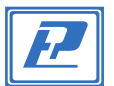

При повторном нажатии на кнопку прибор перейдёт в режим «запись» с однократными вспышками индикатора. Следующее нажатие на кнопку останавливает режим записи.

4.2 Если прибор настроен на работу по времени, то запись сессии начнется в указанный момент времени. Если в процессе работы нажать на кнопку «режим», то прибор перейдёт на режим работы по КНОПКА

4.3 Если при настройке был установлен «флаг» на «суточные циклы» то прибор будет записывать данные временными отрезками «сессиями» с окончанием и началом сессии в указанное время. При нажатии на кнопку переходит в режим старта «по кнопке».

4.4 Для измерителя-регистратора, имеющего функцию фиксации нарушений, при настройке можно добавить верхнюю и нижнюю границу измеряемого параметра и максимально разрешённое время нахождения вне этих границ, свидетельствующее о нарушении. Если при работе прибора измеряемый параметр находился вне установленных границ дольше заданного времени. на приборе со светодиодным индикатором фиксируется метка нарушения. Метку нарушения можно снять только при переконфигурировании прибора и удалении из него всех записанных данных. При анализе данных и формировании Отчёта для данного прибора действует защита от изменения настроек нарушения.

4.5 Аварийные ситуации. Одиночные вспышки индикатора «режим» красного цвета. При нажатии кнопки «просмотр» можно посмотреть код аварийной ситуации и выполнить действие в соответствии с таблицей 4.

#### Таблица 4

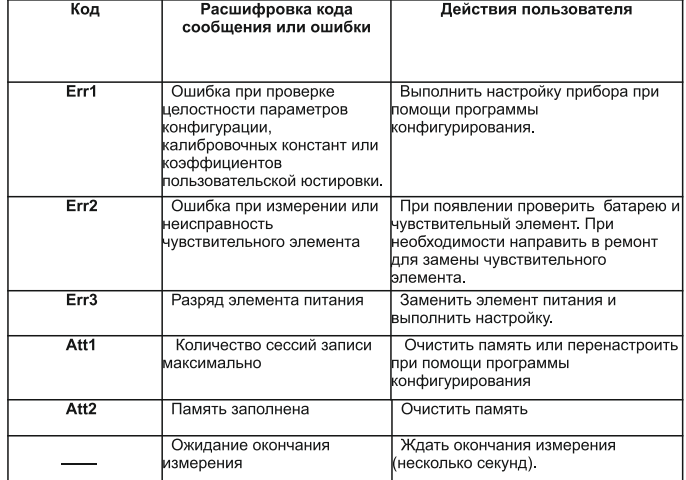

4.6 Работы по настройке прибора, переносу данных на ПК, представлению данных в различном виде и их анализу необходимо осуществлять в соответствии с Инструкцией по работе с ПО EClerk ver. 2 (смотрите ПО EClerk ver.2).

ВАЖНО! После замены элемента питания чтобы актуализировать Время и Дату нужно сделать Установку параметров и нажать "Сохранить" в ПО EClerk 2.0

## 5 ПО прибора

ПО EClerk ver.2 имеет следующие функции:

- настройка(конфигурирование) прибора;
- работа в режиме Online (USB-измеритель);

- фильтрация по максимальному и минимальному значению, по времени;

- представление данных в виде таблицы и графика;
- $-$  подготовка Отчёта (в формате PDF).
- экспорт ланных в Fxcel:
- фиксация нарушений в отчете с указанием даты и времени
- нарушения (для приборов исполнения «а»); - возможность записи с временными интервалами;
- русский и английский язык.

## Мобильное приложение EClerk2.0-mobile

Приложение значительно упрощает работу с прибором. Не нужно снимать прибор с объекта эксплуатации, чтобы перенести данные с него в компьютер. Можно скачивать данные температуры с большого количества приборов на телефон\* и непосредственно на объекте и тут же отправлять их по электронной почте.

\*Приложение работает на ОС Android версии 4.4 и выше с поддержкой функции ОТG.

## 6 Указания мер безопасности

6.1 По способу защиты от поражения электрическим током прибор выполнен как изделие III класса по ГОСТ 12.2.007.0-75.

6.2 По степени защиты от проникновения внешних предметов и воды прибор соответствует IP20 по ГОСТ 14254-96.

6.3 НЕ ДОПУСКАЕТСЯ попадание влаги на внутренние электро- и радиоэлементы.

 $6.4$  ЗАПРЕЩАЕТСЯ эксплуатация прибора в химически агрессивных средах с содержанием кислот, щелочей и пр.

6.5 Техническая эксплуатация и обслуживание прибора должны производиться только квалифицированными специалистами, и изучившими настоящий ПС.

## 7 Указания по эксплуатации

7.1 После транспортирования и (или) хранения в условиях отрицательных температур прибор в транспортной таре должен быть выдержан в нормальных условиях не менее 6 часов.

7.2 НЕ допускается попадание влаги или конденсация влаги на поверхности прибора.

7.3 При длительном сроке хранения прибора батарею необходимо вынуть и хранить отдельно.

#### 8 Транспортирование и хранение

8.1 Прибор может транспортироваться только в транспортной таре и потребительской упаковке изготовителя всеми видами транспортных средств при температуре от минус 50 до плюс 50 °С. 8.2 Прибор следует хранить в отапливаемом помещении с естественной вентиляцией при температуре от минус 5 до плюс 40 °С и отн. влажности до 80 % при температуре 25°С.

#### 9 Гарантии изготовителя

9.1 Предприятие-изготовитель гарантирует соответствие измерителя-регистратора температуры и относительной влажности EClerk-M-RHT требованиям настоящего ПС при соблюдении потребителем правил транспортирования, хранения и эксплуатации.

9.2 Гарантийный срок эксплуатации измерителя-

регистратора температуры и относительной влажности .<br>EClerk-M-RHT- 24 месяца со дня продажи, а при отсутствии данных о продаже - со дня выпуска.

Примечание - Гарантийный срок эксплуатации не распространяется на батарею

9.3 Гарантийный срок хранения измерителя- регистратора температуры и относительной влажности EClerk-M-RHT-6 месяцев со дня выпуска.

#### 10 Поверка

10.1 Первичная и периодическая поверка прибора проводятся в соответствии с методикой поверки.

10.2 Межповерочный интервал - 1 год.

10.3 Методика поверки: МП 2411-0177-2020

## 11 СВИДЕТЕЛЬСТВО О ПРИЁМКЕ

Измеритель-регистратор температуры и относительной влажности  $EClerk-M-$  -  $-RHT$ зав. номер  $\Box$  $\cap$  ver изготовлен и принят в соответствии с обязательными e1.0 требованиями государственных (национальных) стандартов, действующей технической документацией и признан годным для эксплуатации.

## Контролёр ОТК

#### $M.\Pi$

(личная подпись) (расшифровка подписи) (число, месяц, год)

## 12 СВЕДЕНИЯ О ПОВЕРКЕ

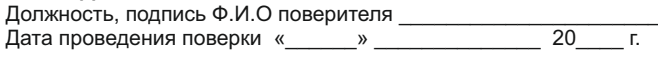

 $\alpha$ 20 Отметка о продаже  $\mathcal{Y}$  $\Gamma$ 

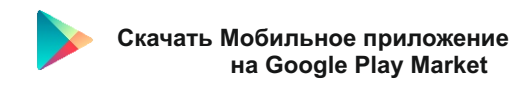

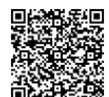

Изготовитель: ООО НПК «Рэлсиб» Россия, г. Новосибирск тел. (383) 383-02-94 для переписки: 630110, г. Новосибирск, а/я 167 e-mail: tech@relsib.com; www.relsib.com

на Google Play Market